address bar and log in. Use the navigation bar on the left to alter your configuration.

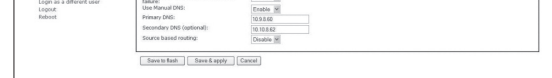

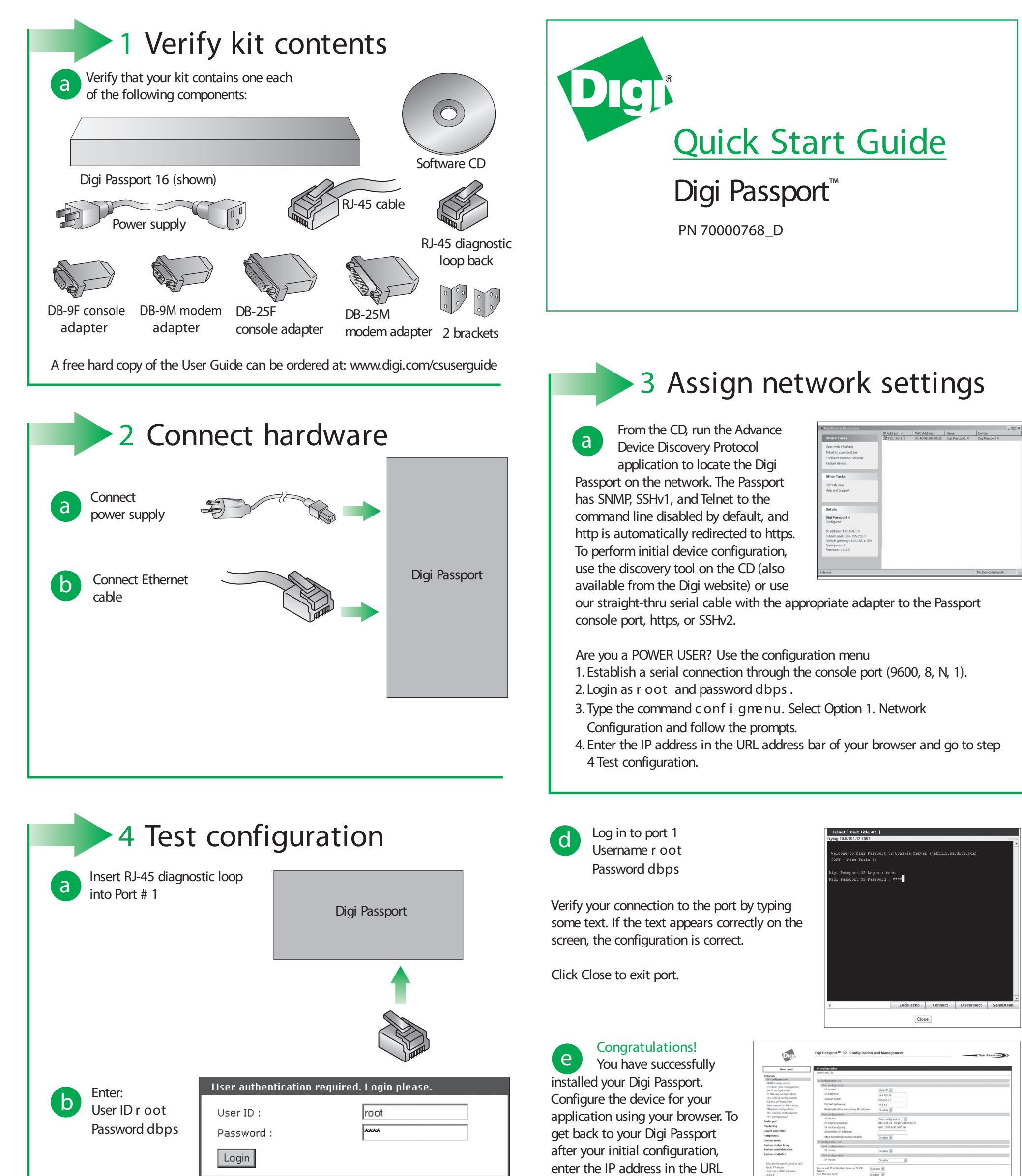

© Digi International, Inc., 2011

Digi, Digi International, Digi Passport and the Digi logo are trademarks or registered trademarks of Digi International, Inc., in the United States and other countries worldwide. All other trademarks are property of their

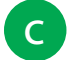

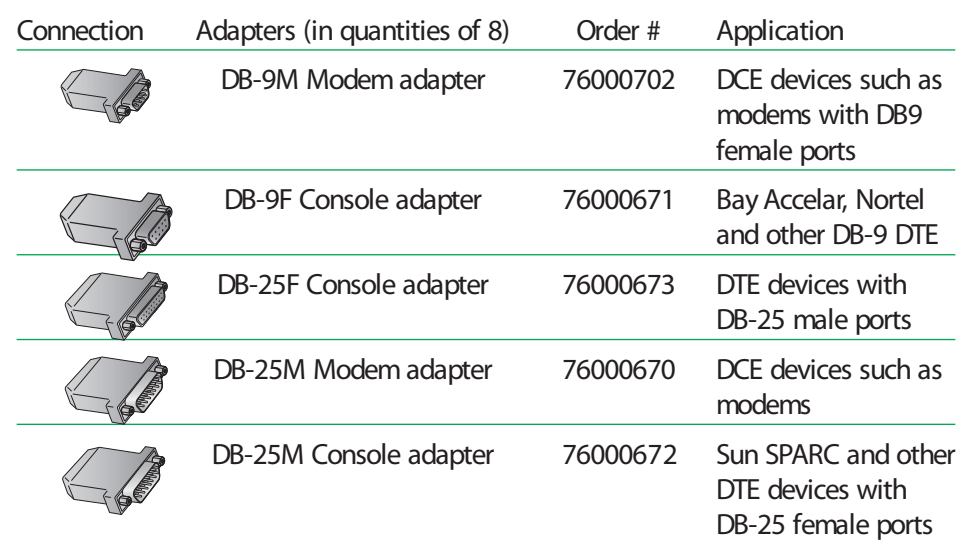

On the left navigation bar, Click Serial Port > Connection > Port Title #

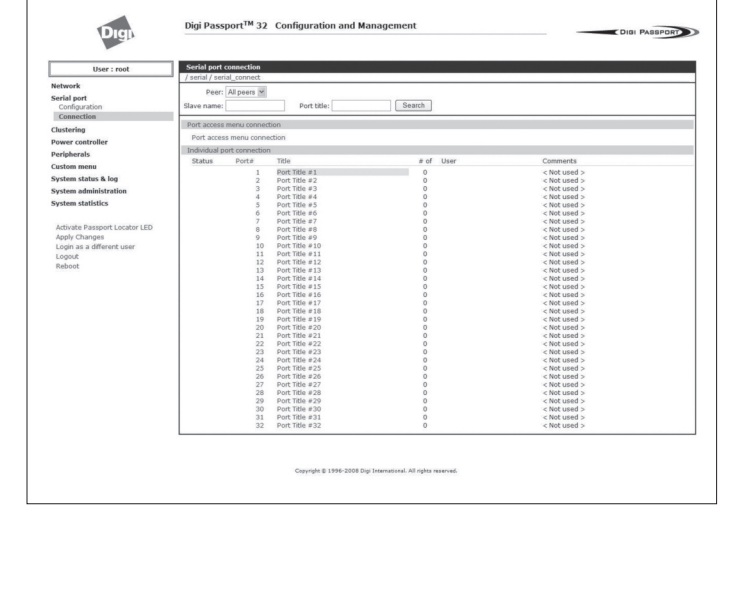

Below is a list of available adapters and part numbers.